## PSATS MEMBERS **PSATS** Conference **Registration AGAIN April 24-27 Opens January 1**

The PSATS Conference Registration and Hotel Reservation System open **January 11, 2022, at 9 a.m.** You will be able to take care of both at the same time and will receive immediate confirmations for both.

We encourage you to register online to save money; however, PSATS will accept hardcopy registrations if you do not have Internet access. Follow the three steps below for a seamless conference registration.

## Step One — Prior to Conference Registration — You can do this NOW!

To receive the discounted member rate, you will need the PSATS ID number for each member attending the conference.

To find out what your PSATS ID number is, go to **psats.org**.

Log into psats.org.

Hover over "My PSATS Profile".

Click "My Profile" to see your information. **The individual ID number is in the first spot under Basic Information. It starts with the letter "C".**

For Secretaries, click on "My Organization/Township Information".

- Under Basic Information, Contacts, Positions, Etc.: Select the account you wish to manage.
- Scroll to Contacts to see all Contacts of the Township. You may change the number of items per page or simply click the arrows to flip through the records.

If you need to add someone, email memberservices@psats.org with that person's name, position, and email address. This verifies your membership status and ensures that you pay the discounted member rate for the conference.

Need help? Email: memberservices@psats.org or call (717) 763-0930, ext. 112.

## Step Two - Register for the Conference starting on January 11! Go to: conference.psats.org

After you have registered for the conference, and if you need hotel reservations, click on this button on the Registration Record page, the last page after payment.

**HOTEL RESERVATIONS** 

If needed, our Registration and Hotel Reservation Help Desk will be available to help you beginning January 11 at 9 a.m. Call (717) 763-0930, ext. 190

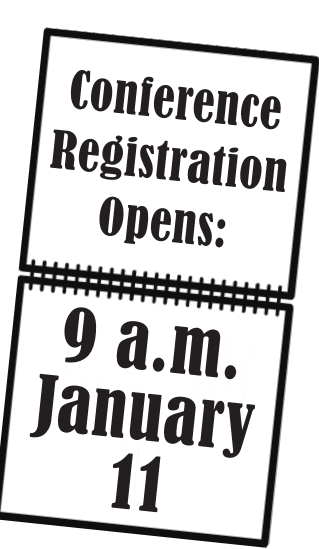

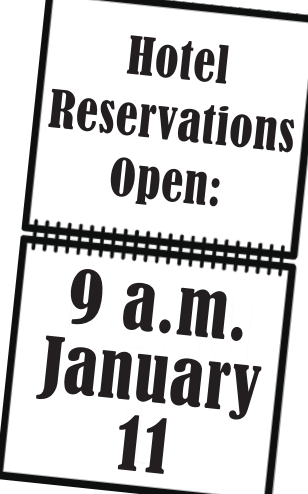